## ゎっと <sub>きんきゅうつうほう</sub><br>NET119緊 急 通報システムとは・・・

ちょうが、 はっち。」<br>聴 覚 や発話に 障 がいがある方のための 新 しい 緊 急 通報システムです。 スマートフォ ンや携帯電話のインターネット接続機能を利用して、簡単な操作で 119番通報することが できます。

くらるく、<sub>むりょう。</sub><br>登録は無料です。(ただし、通信料 金 (パケット代)は別途必要です)

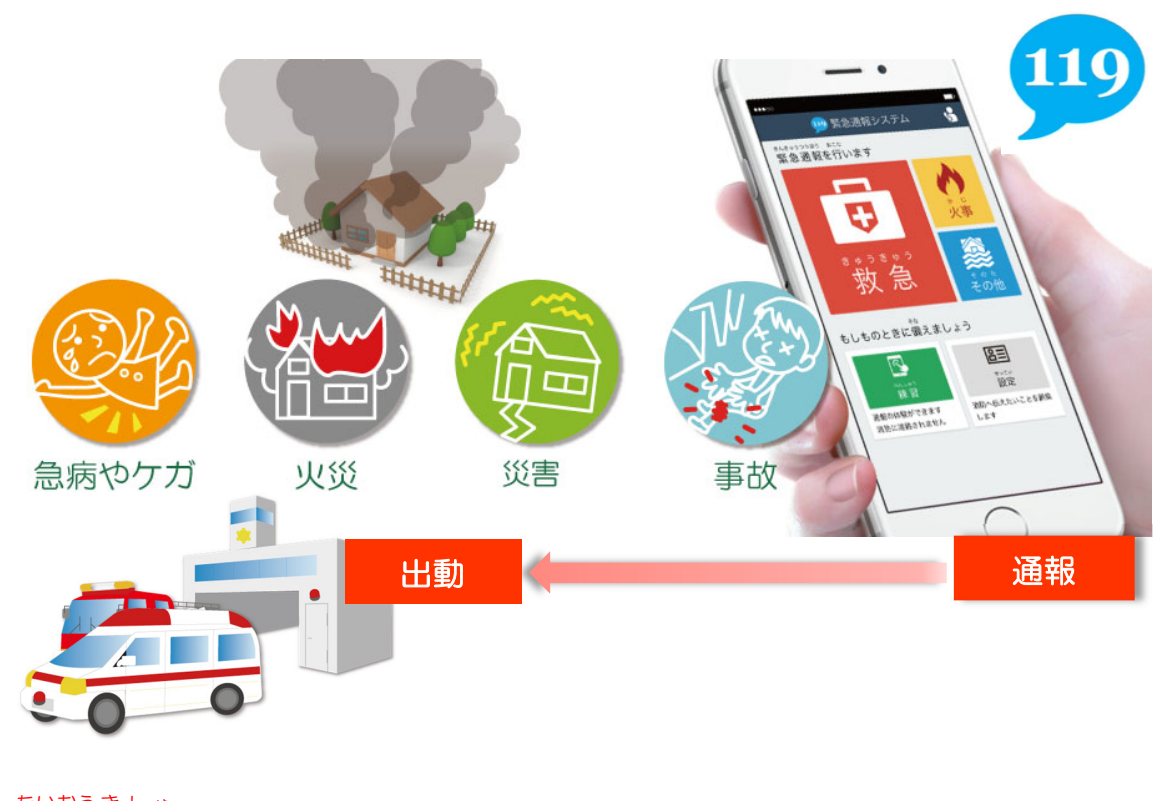

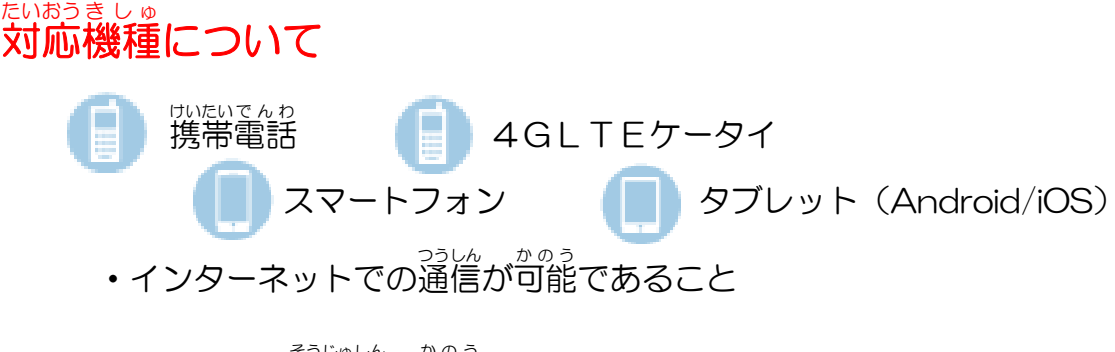

• Eメールの送受信が可能であること

※一部 いちぶ 、お使 つか いの端末 たんまつ によってご利用 りよう できない場合 ばあい があります。

## とうろくほうほう<br>**登録方法**

ねっと<br>NET119緊 急通報システムをご利用いただくには、事前に登録が必要です。 ジジミュ。<br>登録前にご利用案内 (※) 及び登録規約 (※) を 必 ずお読みください。

1. 申請登録用紙による登録方法

もうにみしょうだくしょ<br>申込書兼承諾書 (※) と窓口申請登録用紙 (※) をご記入いただき、受付窓口まで提出 してください。

いむらるようし。 ここのう しょうほう まとし、消防本部にて登録作業を行います。

(登録用紙等を持参される方は、携帯電話・スマートフォン等を 必 ずご持参ください) <u>。<sub>sitoriま</u>ぐち<br>☆受付窓口☆</u></sub>

ゕヺゕ゙レゕヺゕ゙ 2<sup>ちょう</sup>゙゚゚゚゜ 2番地1

かすが、 おねのしょう はっとみあいしょうほうほんぶ ―― さいぼうかきゅうじょうほうがかり 。<br>受付時間:午前9時~午後5時 <sub>ジンリほうほう。</sub><br>受付方法:窓口持参、FAX、メール

esacuses<br>2. Web による登録方法

あ住まいの QR コード (※) を読み取り、 そのままメールを送信してください。 ― 。<br>送信したメールアドレス宛てに「NET119登録のご案内」メールが届きますので、メ ール本文内URL を開き≪メールアドレス認証≫を選択して送信してください。「ポロ言 119申請URL のご案内」が當きますので、中請手続きを進めてください。 ※登録後 とうろくご に「設定 せってい 」から詳 くわ しい情 報 じょうほう (緊急 きんきゅう 時 じ の連絡先 れんらくさき 等 など )の 入 力 にゅうりょく をしてください。

3.注意 ちゅうい

システムご利用の際は、ご利用のスマートフォン等のGPS機能を有効に設定してく ださい。

迷惑 めいわく メールの設定 せってい やアクセス制限 せいげん をご利用 りよう の場合 ばあい は、設定 せってい を変更 へんこう しないと使用 しよう できな い場合があります。ご<sup>ふ。</sup>、、<sup>はい、なんてんわ</sup>・スマートフォンの購入店にお問い合わ せください。

この際、 「web119.info のドメインを利用可能にしてほしい」とお伝えください。 (※)については、申込書等一覧からダウンロードしてください